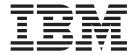

# Troubleshooting and Support

Version 8.3

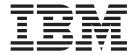

# Troubleshooting and Support

Version 8.3

| using this information and th | e product it supports, | , read the information | on in Notices on p | Jage 13. |
|-------------------------------|------------------------|------------------------|--------------------|----------|
|                               |                        |                        |                    |          |
|                               |                        |                        |                    |          |
|                               |                        |                        |                    |          |
|                               |                        |                        |                    |          |
|                               |                        |                        |                    |          |
|                               |                        |                        |                    |          |
|                               |                        |                        |                    |          |
|                               |                        |                        |                    |          |
|                               |                        |                        |                    |          |
|                               |                        |                        |                    |          |
|                               |                        |                        |                    |          |
|                               |                        |                        |                    |          |
|                               |                        |                        |                    |          |
|                               |                        |                        |                    |          |
|                               |                        |                        |                    |          |
|                               |                        |                        |                    |          |
|                               |                        |                        |                    |          |
|                               |                        |                        |                    |          |
|                               |                        |                        |                    |          |
|                               |                        |                        |                    |          |
|                               |                        |                        |                    |          |
|                               |                        |                        |                    |          |
|                               |                        |                        |                    |          |
|                               |                        |                        |                    |          |
|                               |                        |                        |                    |          |
|                               |                        |                        |                    |          |
|                               |                        |                        |                    |          |
|                               |                        |                        |                    |          |
|                               |                        |                        |                    |          |
|                               |                        |                        |                    |          |

#### First Edition (November 2005)

This edition applies to version 8, release 3, of IBM DB2 Alphablox for Linux, UNIX and Windows (product number 5724-L14) and to all subsequent releases and modifications until otherwise indicated in new editions.

When you send information to IBM, you grant IBM a nonexclusive right to use or distribute the information in any way it believes appropriate without incurring any obligation to you.

#### Copyright © 1996 - 2005 Alphablox Corporation. All rights reserved.

 ${\small \texttt{©}}\ \ \textbf{Copyright International Business Machines Corporation 1996, 2005. All \ rights \ reserved.}$ 

US Government Users Restricted Rights – Use, duplication or disclosure restricted by GSA ADP Schedule Contract with IBM Corp.

## Contents

| Chapter 1. Troubleshooting applications 1           | Not found exceptions                               |
|-----------------------------------------------------|----------------------------------------------------|
| Errors in JSP files                                 | Provider cannot be found                           |
| Compilation errors                                  | A required privilege is not held by the client 9   |
| Runtime errors                                      | Logon failure: unknown user name or bad password 9 |
| JSP error pages                                     | No ODBOBridge in java.library.path 9               |
| Blox tag behavior                                   |                                                    |
| Testing Blox tag modifications 2                    | Chapter 3. Troubleshooting the server 11           |
| Common Blox tag errors                              | Error 1100003 when starting DB2 Alphablox as a     |
| Forgetting to include the taglib directive 2        | service                                            |
| Incorrect case of a tag or tag attribute 3          | Server crash                                       |
| Leaving off required quotes                         | Server hang                                        |
| Failing to include required tag attributes 3        | Using the thread dump                              |
| Using an invalid data source                        |                                                    |
| Refreshed page doesn't reflect code modifications 4 | Chapter 4. Support                                 |
| Page loaded in new session still doesn't reflect    | Contacting IBM                                     |
| code changes 4                                      | Product Information                                |
| The Blox debug tag 4                                | Comments on the Documentation                      |
| ErrorBlox for relational reporting 5                |                                                    |
| DB2 Alphablox console messages 5                    | Notices                                            |
| Chapter 2. Troubleshooting data                     | Trademarks                                         |
| connection 7                                        | Indov 10                                           |
| Unrecognized command 10075 7                        | Index                                              |

## **Chapter 1. Troubleshooting applications**

Troubleshooting applications can be the most difficult task for an application developer. This chapter includes tips and techniques for troubleshooting some commonly encountered application development issues.

#### **Errors in JSP files**

Working with JavaServer Pages is more complicated than working with standard HTML pages. When a JSP page is run for the first time, the page needs to be compiled before you can view the page. During compilation and when pages are executed, you may encounter compilation and runtime errors. And, using JSP custom tag libraries and Java<sup>™</sup> coding adds complexity to troubleshooting. For details about troubleshooting Java and JSP files, see a good book or online resources. The sections below briefly discuss error types, how to work with tag modifications, and other issues frequently encountered when working on DB2<sup>®</sup> Alphablox applications.

## **Compilation errors**

During compilation of JSP pages, errors can occur due to the code not following required language syntax. If such an error occurs, the Java compiler will point out that error, so they are usually easy to find and fix. Most of the time the error messages are useful and lead you right away to the source of the problem. Even if an error page is referred to on a JSP page, if there is a compilation error, it cannot be invoked since the page did not compile.

#### Runtime errors

Runtime errors occur when the code compiles correctly, but does not execute in a way that was expected. In DB2 Alphablox applications, this can happen for many different reasons, for example, when a DataBlox cannot connect or when a scriptlet throws an exception during execution. Exceptions thrown during runtime errors can be captured and displayed in custom error pages, if the problematic JSP page has an error page reference. Without a custom error page, the standard JSP error message will appear.

## JSP error pages

If your JSP pages reference a custom error page and a runtime error occurs with an exception being thrown, the custom error page can handle the error page and display a customized view of the exception. It is a best practice to include custom error pages to handle runtime errors that may occur in your applications. To learn more about custom error pages, see Error Handling section in the *Developer's Guide*. Included is a task describing how to create a simple custom error page. Also, refer to a good JSP book for more tips about creating and using custom error pages.

## Blox tag behavior

Although JSP custom tags are similar to HTML tags, they behave differently. Any code within a Blox tag is interpreted only the first time the page is loaded. Thus, any changes to the tags or scriptlets included within the tags are ignored on reloading since Blox tags have a session scope.

When Blox are instantiated, outer tags are interpreted before inner tags. Thus, if you have a PresentBlox tag with nested DataBlox or other tags, the PresentBlox container is created first, followed by the nested Blox.

## **Testing Blox tag modifications**

To test page modifications within Blox tags, you can use the following methods:

- Close the browser and reload the page in a new browser session. The page should be recompiled again.
- Open a telnet session to DB2 Alphablox and get your session number by entering the following server console command:

show session

Then, kill the session (be careful to kill only your session) by entering this command:

kill session sessionID

where *sessionID* is the number for your session. Then, refresh your browser window. The page should now compile again.

#### **Common Blox tag errors**

Included in the following list are the most frequently encountered errors that you are likely to encounter when working with the Blox tag library. In the exception messages included below, only the first line is shown; the stack trace is not included.

## Forgetting to include the taglib directive

If you forget to place the required taglib directives at the top of your JSP page, none of the Blox tags will be recognized. The rest of the page may load, but without the taglib directives, you may only see the HTML elements and text.

There are six tag libraries in the DB2 Alphablox Tag Libraries. Make sure you include the taglib directives for the tag libraries you need:

| Tag Library               | Description                                                                                                    | JSP taglib Directive                                                |
|---------------------------|----------------------------------------------------------------------------------------------------|---------------------------------------------------------------------|
| Blox Tag<br>Library       | Tags for adding the core Blox for data access, data presentation, and analytic infrastructure.                                                                         | <pre>&lt;%0 taglib uri="bloxtld" prefix="blox"%&gt;</pre>           |
| Blox UI Tag<br>Library    | Tags for modifying Blox user interface beyond Blox properties and for adding custom analysis functionality                                                             | <pre>&lt;%0 taglib uri="bloxuitld" prefix="bloxui"%&gt;</pre>       |
| Blox Form Tag<br>Library  | Tags for adding HTML form-like user interface in your JSP and linking the forms to server-side components or other form components on the page without page refreshes. | <pre>&lt;%@ taglib uri="bloxformtld" prefix="bloxform"%&gt;</pre>   |
| Blox Logic Tag<br>Library | Tags for adding business logic<br>Blox TimeSchemaBlox,<br>MDBQueryBlox, and<br>MemberSecurityBlox                                                                      | <pre>&lt;%@ taglib uri="bloxlogictld" prefix="bloxlogic"%&gt;</pre> |

| Tag Library                 | Description                                                                                         | JSP taglib Directive                                                    |
|-----------------------------|----------------------------------------------------------------------------------------------------|-------------------------------------------------------------------------|
| Blox Report<br>Tag Library  | Tags for adding ReportBlox and its supporting Blox for creating relational reports                  | <pre>&lt;%0 taglib uri="bloxreporttld" prefix="bloxreport"%&gt;</pre>   |
| Blox Portlet<br>Tag Library | Tags for facilitating the creation of portlet links and action links in Blox or Blox UI components. | <pre>&lt;%0 taglib uri="bloxportlettld" prefix="bloxportlet"%&gt;</pre> |

## Incorrect case of a tag or tag attribute

Case and spelling errors will result in compilation errors. In these cases, the JSP compiler will throw an exception indicating that an invalid tag or tag attribute has been used. For example, if you spelled dataSourceName incorrectly as datasourceName, in the exception you should see a message that includes the following line:

```
org.apache.jasper.compiler.CompileException:
    C:\alphablox\webapps\MyTests\example.jsp(20,1) Attribute datasourceName
    invalid according to the specified TLD
```

Notice that this message also includes the line number.

## Leaving off required quotes

If your tag attribute is missing a required quote around a tag attribute value, like this:

```
dataSourceName=QCC-Essbase"
```

you will see a message like the following in the JSP compiler exception message: org.apache.jasper.compiler.ParseException:
C:\alphablox\webapps\MyTests\example.jsp(21,17)

Although, it doesn't indicate which attribute is missing a quote, it does tell you that it occurs on line 21.

## Failing to include required tag attributes

Attribute value should be quoted

If you accidentally leave out a required tag attribute, an exception error will occur. For example, leaving out the dataSourceName on a DataBlox tag will generate this message:

```
javax.servlet.ServletException: Required property 'dataSourceName'
of Blox 'CommonPresentBlox data' does not have a value
```

## Using an invalid data source

When you have an nonexistent or misspelled data source, you will see a runtime exception like the following:

```
javax.servlet.ServletException: Cannot find datasource: 'CC-Essbase'
```

If you think the data source is spelled correctly, check for a data source definition in the DB2 Alphablox Admin pages. You may have forgotten to create it, or it may have been deleted.

#### Refreshed page doesn't reflect code modifications

As mentioned earlier, Blox tags and JSP statements within these tags are interpreted only the first time a page is loaded. Read the "Blox tag behavior" on page 1 above to learn more about expected tag behavior and how to efficiently test code changes within tags.

## Page loaded in new session still doesn't reflect code changes

This problem can be particularly frustrating. Sometimes, a cached, compiled Java class file will not be removed automatically from the cache. In situations like this, or when everything else seems to fail, try deleting these files, and restarting the server.

Depending on your DB2 Alphablox configuration, these cached Java class files are located in different directories, as follows:

Shut down your server, then open the directory for storing cached JSP files, and delete all files within this folder. Then, restart the server. This should guarantee that fresh copies of your JSP pages will compiled (unless, of course, an exception is thrown).

## The Blox debug tag

When included on a JSP page with Blox on them, useful debugging information will be sent to the system console (not to a telnet session). Starting immediately where this tag occurs on a page, the system console will begin listing information about Blox tags, including their attribute and property settings. This may be handy for verifying how DB2 Alphablox is interpreting the values you've included for properties and attributes.

Following is a sample listing of the debugging information provided in the system console when the Blox debug tag is included on a JSP page:

```
-> Starting Blox Tag:
    com.alphablox.server.tags.simple.miscTags.DebugTag
    Blox Tag Lib version 1.0 loaded
<- Ending Blox Tag: com.alphablox.server.tags.simple.miscTags.DebugTag
-> Starting Blox Tag: com.alphablox.server.tags.simple.createTags.PresentTag
- Attribute Id = CommonPresentBlox
- Attribute DividerLocation = .5
- Attribute Height = 450
- Attribute Width = 650
- Attribute SplitPane = true
```

```
Creating Blox for CommonPresentBlox
 - Set property on blox CommonPresentBlox: dividerLocation = .5
- Set property on blox CommonPresentBlox: height = 450
- Set property on blox CommonPresentBlox: splitPane = true
- Set property on blox CommonPresentBlox: width = 650
-> Starting Blox Tag:
  com.alphablox.server.tags.simple.createTags.DataTag
 - Attribute SelectableSlicerDimensions = 'All Locations'
 - Attribute Query = <ROW ('All Products') <ICHILD 'All
   Products' <COLUMN ('All Time Periods') <CHILD 'All Time
   Periods' <PAGE (Measures) Sales!
 - Attribute DataSourceName = QCC-Essbase
  Creating Blox for CommonPresentBlox data
 - Set property on blox CommonPresentBlox_data: dataSourceName =
   QCC-Essbase
 - Set property on blox CommonPresentBlox data:
   selectableSlicerDimensions ='All Locations'
 - Set property on blox CommonPresentBlox_data: query = <ROW</pre>
   ('All Products') <ICHILD 'All Products' <COLUMN ('All Time
   Periods') <CHILD 'All Time Periods' <PAGE (Measures) Sales!
   Found Blox in session context for CommonPresentBlox
<- Ending Blox Tag: com.alphablox.server.tags.simple.createTags.DataTag</pre>
-> Starting Blox Tag: com.alphablox.server.tags.simple.createTags.GridTag
 - Attribute BandingEnabled = true
 - Attribute DefaultCellFormat = #,###
   Found Blox in session context for CommonPresentBlox
 - Set property on blox CommonPresentBlox_grid: bandingEnabled = true
- Set property on blox
   CommonPresentBlox grid:defaultCellFormat = #,###
<- Ending Blox Tag: com.alphablox.server.tags.simple.createTags.GridTag</pre>
-> Starting Blox Tag: com.alphablox.server.tags.simple.createTags.ChartTag
- Attribute ChartType = Bar
   Found Blox in session context for CommonPresentBlox
- Set property on blox CommonPresentBlox chart: chartType = Bar
<- Ending Blox Tag: com.alphablox.server.tags.simple.createTags.ChartTag</p>
<- Ending Blox Tag: com.alphablox.server.tags.simple.createTags.PresentTag</pre>
```

## **ErrorBlox for relational reporting**

You should specify an error handling page with every JSP page you create for better error reporting, as described in "JSP error pages" on page 1. In Relational Reporting, ErrorBlox catches the uncaught exceptions thrown and prints the details in an HTML table using Cascading Style Sheet. To use ErrorBlox, you need to import the Blox Report Tag Library. See the Development and Troubleshooting Tips section in the *Relational Reporting Developer's Guide* for more details on ErrorBlox and troubleshooting tips related to ReportBlox.

## **DB2 Alphablox console messages**

The DB2 Alphablox system and telnet consoles can be helpful in debugging problems with your JSP files. You can use the server console for viewing system properties, including information about services, users, sessions, and history.

The default message level for DB2 Alphablox is INFO, which displays minor system events for which no administrator action is necessary. For debugging purposes, you can set the message level to DEBUG, which will result in debug information being sent to the system console.

To learn more about DB2 Alphablox console commands and messages, see the *Administrator's Guide*.

## Chapter 2. Troubleshooting data connection

This section describes common data connection errors, likely causes, and ways to correct the problems.

## **Unrecognized command 10075**

The error "unrecognized command 10075" when connecting to DB2 OLAP Server<sup>™</sup> or Hyperion Essbase is typically due to using a DB2 Alphablox Essbase bridge or client that is out of sync with the server.

For example, if you are using an DB2 Alphablox 6.5 bridge (for DB2 OLAP Server v8.1 or Hyperion Essbase v6.5) and attempt to connect to a DB2 OLAP Server v7.1 or Hyperion Essbase v6.1 server, you would get this error. It is recommended that version of the DB2 OLAP Server or Hyperion Essbase client or the DB2 Alphablox Essbase bridge be in sync with the server. You can not use a newer client or Essbase bridge to connect to an older server.

To correct this problem, run the Essbase Client Library Utility. The ChangeEssbase.bat batch file or ChangeEssbase.sh is located in the alphablox dir/bin. See the Administrator's Guide for details.

## Not found exceptions

When you connect to DB2 OLAP Server or Hyperion Essbase data sources, if you encounter com.alphablox.util.NotFoundException, the errors are often one of the following two:

- Unable to connect: com.alphablox.util.NotFoundException: no EssbaseNative in java.library.path
- Unable to connect: com.alphablox.util.NotFoundException: ...\tools\essbase\65\EssbaseNative.dll

#### No EssbaseNative in java.library.path

This is because DB2 Alphablox cannot find the EssbaseNative.dll or libEssbaseNative.so file. Check that your PATH environment variable contains the directory where your specific Essbase bridge is.

## Can't find dependent libraries

This happens when DB2 Alphablox has found the EssbaseNative.dll or libEssbaseNative.so file, but cannot find the Essbase Runtime client libraries. This means that the ARBORPATH environment variable has been set incorrectly. Check that the essbasesetup, bat or essbasesetup.sh file in the bin directory of your DB2 Alphablox installation has set the ARBORPATH variable to the correct directory.

#### Provider cannot be found

When connecting to Microsoft<sup>®</sup> Analysis Services (MSAS) data sources, if you get the following exception, the problem may be due to a number of different reasons.

javax.servlet.ServletException: Provider cannot be found. It may not be properly installed. [NotAuthorizedException, Thrown in: ODBOBridge.connect(Native Method com.alphablox.util.NotAuthorizedException: Provider cannot be found. It may not be properly installed.

These reasons are typically environmental.

#### Conflicting MSAS .DLL files

The most common source of the "Provider cannot be found" message is that DB2 Alphablox is run on a Windows 2000 system with multiple Microsoft applications installed, and the applications use different versions of Pivot Table Service or Microsoft Data Access Components (MDAC) .DLL files. For example, this can happen when the system has DB2 Alphablox, Microsoft Office, the MSAS sample application installed and each installs its Pivot Table Services or MDAC .DLL files.

The solution is to upgrade the DB2 Alphablox host system to Windows 2000 SP3.

**Note:** If you subsequently install, reinstall, or uninstall some application that again installs its Pivot Table Service or MDAC .DLL files, it is expected that the problem will reoccur. In that case, you will need to reapply Windows 2000 SP3.

#### Connecting as a local user without administrator privileges

Another source of the conflict is when MSAS and DB2 Alphablox are installed on the same machine, and the user who is connecting is a local user rather than a user in the MSAS administrators group. The message generally indicates a situation in which there is a hung or locked thread in the DLL files for Microsoft Pivot Table Services.

In this case, you will see this happen consistently when you connect to your second Blox components within the session. Restarting DB2 Alphablox generally resolves the issue because all the threads that DB2 Alphablox spawned are killed.

#### Verifying the user who is connecting

If you want to know the details on connections made to the Microsoft OLAP Server, you can set the OLAP Server to log every connect and disconnect event to the Windows NT® Event Log. By default these events are not logged. To do so, go to registry entry at

HKeyLocalMachine\SOFTWARE\Microsoft\OLAP Server\CurrentVersion\AuditEvents

The default value set up by the installation program is 0xd (13). This entry controls which events are to be logged by the OLAP Server into the Windows NT Event Log. Every bit controls one type of event as following:

- 0x1 An entry is created every time the server starts or stops
- 0x2 An entry is created every time a user connects or disconnects
- 0x4 Entries are created for security events
- 0x8 Entries are created for relational database error messages

Therefore, to enable logging of user connect and disconnect events, you should change this value to 0xf (15).

## A required privilege is not held by the client

This is related to Microsoft Analysis Services and SAP BW data sources. The complete error message is: "Unable to connect: com.alphablox.util.NotAuthorizedException: A required privilege is not held by the client."

This is likely caused by the fact that the user who starts up DB2 Alphablox is missing the "Act as part of the operating system" privileges on the machine where DB2 Alphablox is installed. For SAP BW, if you do not have the required SAP client installed, or the username and password specified for SAP are incorrect, you will encounter the same error. Username and password in SAP are case-sensitive.

## Logon failure: unknown user name or bad password

This is related to Microsoft Analysis Services (MSAS) data sources. The complete error message is "Unable to connect: com.alphablox.util.NotAuthorizedException: ODBO authentication error. Logon failure: unknown user name or bad password."

When this happens, check to see if a corresponding MSAS user exists in the MSAS database. The username used by DB2 Alphablox to access the data source needs to be a domain user or a user from a domain on the machine where DB2 Alphablox is installed.

## No ODBOBridge in java.library.path

This is related to Microsoft Analysis Services data sources. The complete error message is "java.lang.UnsatisfiedLinkError: no ODBOBridge in java.library.path."

DB2 Alphablox cannot find the ODBOBridge.dll file. The ODBOBridge.dll file is usually located in the <code>alphablox\_dir/bin/</code> directory. Check that your PATH environment variable contains the <code>alphablox\_dir/bin/</code> directory.

## **Chapter 3. Troubleshooting the server**

This section describes common server problems, likely causes, and ways to correct them.

## Error 1100003 when starting DB2 Alphablox as a service

According to Hyperion Essbase documentation, error 110003 means "ESSG\_ERR\_INVALIDHANDLE." This is generally an issue with an Essbase .dll file. The most common source of the problem with DB2 Alphablox occurs when the ARBORPATH environmental variable is not set, or is pointing to the wrong version of the DB2 OLAP Server or Hyperion Essbase client libraries.

Make sure the DB2 OLAP Server or Hyperion Essbase libraries used by DB2 Alphablox are of the same version as the DB2 Alphablox DB2 OLAP Server or Hyperion Essbase bridge. The Essbase libraries pointed to by the ARBORPATH environmental variable should also exactly match the ones in your wrapper.properties file. If possible, this would also match your DB2 OLAP Server or Hyperion Essbase Server. If not, it must always be of a lesser version than your DB2 OLAP Server or Hyperion Essbase server.

To correct the problem, run the Essbase Client Library Utility. Go to the <code>alphablox\_dir/bin</code> directory and run the ChangeEssbase.bat batch file or ChangeEssbase.sh shell script. See the Administrator's Guide for details.

#### Server crash

If your DB2 Alphablox runs on WebSphere Application Server v5.1.1, and the application server spontaneously dies, look for a file the records the thread dump. The JVM creates this file in the product's directory structure, with a name such as <code>javacore[number].txt</code>. For information on how to use and interpret the core dump, see "Using the thread dump" on page 12.

## Server hang

If you are using WebSphere Application Server v5.1.1, in the case of a server hang, you can force an application to create a thread dump (or javacore).

- Using the wsadmin command prompt, get a handle to the problem application server:
  - wsadmin>set jvm [\$AdminControl completeObjectName type=JVM,process=server1,\*]
- Generate the thread dump: wsadmin>\$AdminControl invoke \$jvm dumpThreads
- 3. Look for an output file in the installation root directory with a name like javacore.date.time.id.txt.

For information on how to use and interpret the core dump, see "Using the thread dump" on page 12.

## Using the thread dump

If you are running WebSphere Application Server and the server crashes or hangs, get the thread dump to help detect the problem. See "Server crash" on page 11 and "Server hang" on page 11 for details if you are using WebSphere Application Server v5.1.1.

Once you have the thread dump, you can forward it to DB2 Alphablox Support and also browse it for clues.

- If the JVM creates the thread dump as it closes (that is, the thread dump is not manually forced), there might be "error" or "exception information" strings at the beginning of the file. These strings indicate the thread that caused the application server to die.
- The thread dump contains a snapshot of each thread in the process, starting in the section labeled "Full thread dump."
- · Look for threads with a description that contains "state:R." Such threads are active and running when the dump is forced, or the process exits.
- Look for multiple threads in the same Java application code source location. Multiple threads from the same location might indicate a deadlock condition (multiple threads waiting on a monitor) or an infinite loop, and help identify the application code with the problem.

## **Chapter 4. Support**

The DB2 Alphablox Information Center is available also in the PDF format. To access the Information Center from within DB2 Alphablox, select the Information Center link on the Help menu or from any help page on the DB2 Alphablox Home Page. For the most up to date information, go to the DB2 Alphablox library page at http://www.ibm.com/software/data/db2/alphablox/library.html. This page provides links to the Information Center, PDF files, and the Javadoc. An API change list, which is also in Javadoc format, provides details on any newly added, changed, deprecated or removed APIs since the previous release.

## Contacting IBM

If you have a technical problem, please review and carry out the actions suggested by the product documentation before contacting DB2 Alphablox Customer Support. This guide suggests information that you can gather to help DB2 Alphablox Customer Support to serve you better.

For information or to order any products, contact an IBM representative at a local branch office. If you live in the U.S.A., you can call one of the following numbers:

- 1-800-IBM-SERV for customer support
- 1-888-426-4343 to learn about available service options

#### **Product Information**

If you live in the U.S.A., then you can call one of the following numbers:

- 1-800-IBM-CALL (1-800-426-2255) or 1-800-3IBM-OS2 (1-800-342-6672) to order products or get general information.
- 1-800-879-2755 to order publications.

http://www.ibm.com/software/data/db2/alphablox

Provides links to information about DB2 Alphablox.

http://www.ibm.com/software/data/db2/udb

The DB2 Universal Database<sup>™</sup> Web pages provide current information about news, product descriptions, education schedules, and more.

http://www.elink.ibmlink.ibm.com/

Click Publications to open the International Publications ordering Web site that provides information about how to order books.

http://www.ibm.com/education/certify/

The Professional Certification Program from the IBM Web site provides certification test information for a variety of IBM products.

Note: In some countries, IBM-authorized dealers should contact their dealer support structure instead of the IBM Support Center.

#### **Comments on the Documentation**

Your feedback helps IBM to provide quality information. Please send any comments that you have about DB2 Alphablox documentation. You can use any of the following methods to provide comments:

- Send your comments using the online readers' comment form at www.ibm.com/software/data/rcf.
- Send your comments by electronic mail (e-mail) to comments@us.ibm.com. Be sure to include the name of the product, the version number of the product, and the name and part number of the book (if applicable). If you are commenting on specific text, please include the location of the text (for example, a title, a table number, or a page number).

#### **Notices**

This information was developed for products and services offered in the U.S.A.

IBM may not offer the products, services, or features discussed in this document in other countries. Consult your local IBM representative for information on the products and services currently available in your area. Any reference to an IBM product, program, or service is not intended to state or imply that only that IBM product, program, or service may be used. Any functionally equivalent product, program, or service that does not infringe any IBM intellectual property right may be used instead. However, it is the user's responsibility to evaluate and verify the operation of any non-IBM product, program, or service.

IBM may have patents or pending patent applications covering subject matter described in this document. The furnishing of this document does not grant you any license to these patents. You can send license inquiries, in writing, to:

IBM Director of Licensing, IBM Corporation, North Castle Drive, Armonk, NY 10504-1785 U.S.A.

For license inquiries regarding double-byte (DBCS) information, contact the IBM Intellectual Property Department in your country or send inquiries, in writing, to:

IBM World Trade Asia Corporation, Licensing, 2-31 Roppongi 3-chome, Minato-ku, Tokyo 106-0032, Japan

The following paragraph does not apply to the United Kingdom or any other country where such provisions are inconsistent with local law: INTERNATIONAL BUSINESS MACHINES CORPORATION PROVIDES THIS PUBLICATION "AS IS" WITHOUT WARRANTY OF ANY KIND, EITHER EXPRESS OR IMPLIED, INCLUDING, BUT NOT LIMITED TO, THE IMPLIED WARRANTIES OF NON-INFRINGEMENT, MERCHANTABILITY OR FITNESS FOR A PARTICULAR PURPOSE. Some states do not allow disclaimer of express or implied warranties in certain transactions, therefore, this statement may not apply to you.

This information could include technical inaccuracies or typographical errors. Changes are periodically made to the information herein; these changes will be incorporated in new editions of the publication. IBM may make improvements and/or changes in the product(s) and/or the program(s) described in this publication at any time without notice.

Any references in this information to non-IBM Web sites are provided for convenience only and do not in any manner serve as an endorsement of those Web sites. The materials at those Web sites are not part of the materials for this IBM product and use of those Web sites is at your own risk.

IBM may use or distribute any of the information you supply in any way it believes appropriate without incurring any obligation to you.

Licensees of this program who wish to have information about it for the purpose of enabling: (i) the exchange of information between independently created programs and other programs (including this one) and (ii) the mutual use of the information which has been exchanged, should contact:

IBM Corporation, J46A/G4, 555 Bailey Avenue, San Jose, CA 95141-1003 U.S.A.

Such information may be available, subject to appropriate terms and conditions, including in some cases, payment of a fee.

The licensed program described in this document and all licensed material available for it are provided by IBM under terms of the IBM Customer Agreement, IBM International Program License Agreement or any equivalent agreement between us.

Any performance data contained herein was determined in a controlled environment. Therefore, the results obtained in other operating environments may vary significantly. Some measurements may have been made on development-level systems and there is no guarantee that these measurements will be the same on generally available systems. Furthermore, some measurements may have been estimated through extrapolation. Actual results may vary. Users of this document should verify the applicable data for their specific environment.

Information concerning non-IBM products was obtained from the suppliers of those products, their published announcements or other publicly available sources. IBM has not tested those products and cannot confirm the accuracy of performance, compatibility or any other claims related to non-IBM products. Questions on the capabilities of non-IBM products should be addressed to the suppliers of those products.

All statements regarding IBM's future direction or intent are subject to change or withdrawal without notice, and represent goals and objectives only.

This information contains examples of data and reports used in daily business operations. To illustrate them as completely as possible, the examples include the names of individuals, companies, brands, and products. All of these names are fictitious and any similarity to the names and addresses used by an actual business enterprise is entirely coincidental.

This information contains sample application programs in source language, which illustrate programming techniques on various operating platforms. You may copy, modify, and distribute these sample programs in any form without payment to IBM, for the purposes of developing, using, marketing or distributing application programs conforming to the application programming interface for the operating platform for which the sample programs are written. These examples have not been thoroughly tested under all conditions. IBM, therefore, cannot guarantee or imply reliability, serviceability, or function of these programs. You may copy, modify, and distribute these sample programs in any form without payment to IBM for the purposes of developing, using, marketing, or distributing application programs conforming to IBM's application programming interfaces.

#### **Trademarks**

The following terms are trademarks or registered trademarks of International Business Machines Corporation in the United States, other countries, or both:

DB2 DB2 OLAP Server DB2 Universal Database IBM WebSphere

Alphablox and Blox are trademarks or registered trademarks of Alphablox Corporation in the United States, other countries, or both.

Java and all Java-based trademarks are trademarks of Sun Microsystems, Inc. in the United States, other countries, or both.

 $\operatorname{Linux}^{\text{\tiny{\$}}}$  is a trademark of Linus Torvalds in the United States, other countries, or both.

Other company, product or service names may be trademarks or service marks of others.

## Index

## B browsers session, killing 2 cache server, clearing 4 server, location 4 D debugging, applications 1 Ε error handling custom error page 1 errors common Blox tag errors 2 NotAuthorizedException 9 Provider cannot be found 7 types, in JSP files 1 unrecognized command 10075 7 UnsatisfiedLinkError 9 S server troubleshooting 11 server errors Error 1100003 11 server crash 11 server hang 11 using thread dump 12 session killing browser session 2 T tags Blox tags, behavior 1 common errors 2 scope 1 troubleshooting 7 applications 1 Blox debug tag 4 data connection 7 server 11 server console, using 5

## IBM.

Program Number: 5724-L14

Printed in USA

GC18-9608-00

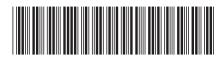